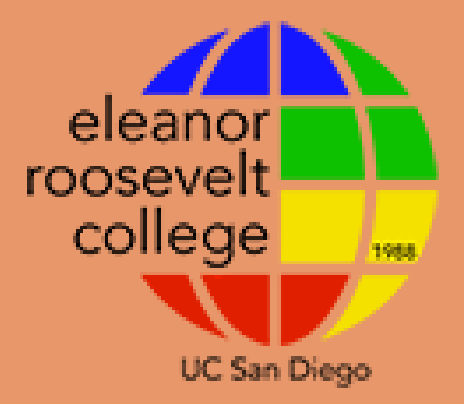

#### **UNIVERSITY OF CALIFORNIA, SAN DIEGO ELEANOR ROOSEVELT COLLEGE**

# Waitlisting Classes

Important Information + A How-To-Guide

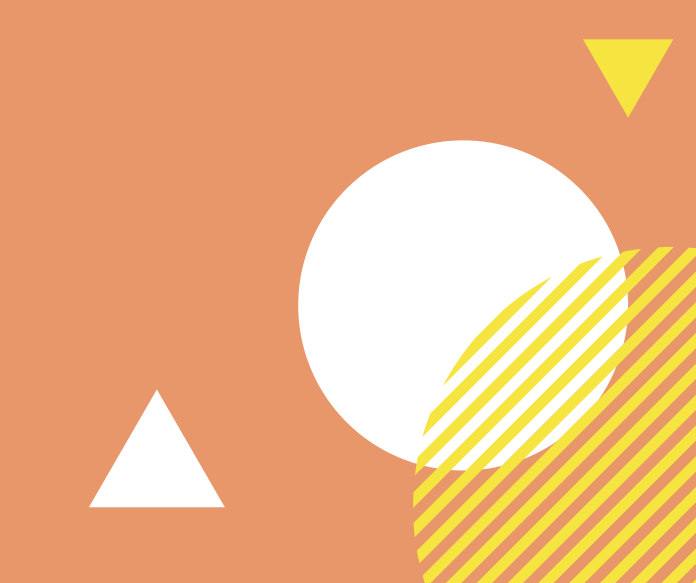

## **IF THE CLASS OR SECTION YOU WANT IS FULL...**

WEBREG WILL OFFER YOU THE OPTION OF ENROLLING IN ANOTHER OPEN SECTION OF THAT CLASS OR WAIT-LISTING THE SECTION

#### **Things to remember:**  $\bullet\bullet\bullet$

- You can only waitlist for one section of a course
- You **can't** simultaneously be enrolled and wait-listed in different sections of the same course

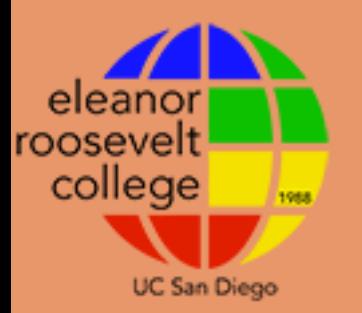

Use WebReg if you are pre-authorized to enroll in a full class.

## **ABOUT WAITLISTED CLASSES**

### **What is waitlisting?**

- . If you want to enroll in a class that is full, you can put yourself on a **waitlist**.
- Being on a wait list is not a guarantee that you will be added to that class. In many cases, a student already enrolled in the class will need to drop it in order for students on the wait list to move up and into the class as space allows.
- You may only enroll and wait-list in a **total** of **19.5 units** until instruction starts.
	- After the quarter begins, you can be enrolled in and wait-listed for a **total** of **22 units**.

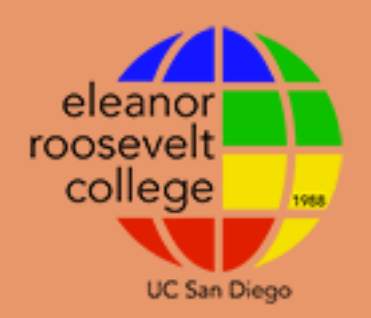

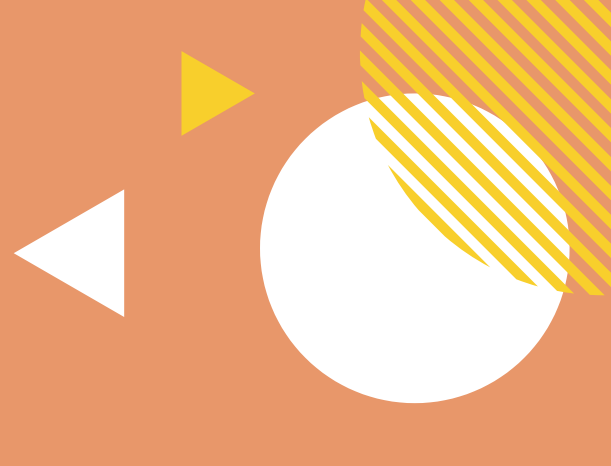

## **ABOUT WAITLISTED CLASSES**

### **Waitlist Timeline**

- Classes can be wait-listed until **4:30 p.m**. on **Thursday of the 2nd full week of classes**. Review the deadlines for the academic year. The last run of the auto wait-list program is Thursday of
- the second full week of classes at 10 p.m.
- . If you don't meet class requirements when you attempt to move from the wait list into the class, you will not be added to the class.

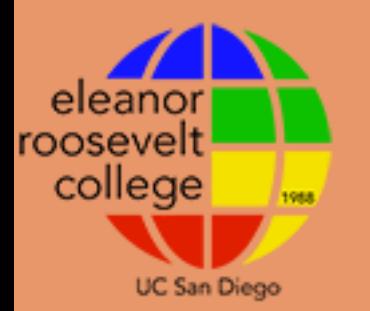

### **TO FIND OUT IF YOU WERE PLACED INTO A SECTION FROM THE WAITLIST:**

- . If you are enrolled in a wait-listed class, it will be included on **"My Schedule"** in **WebReg**.
- Select it from the list of classes in "My Schedule" and confirm your grading option.

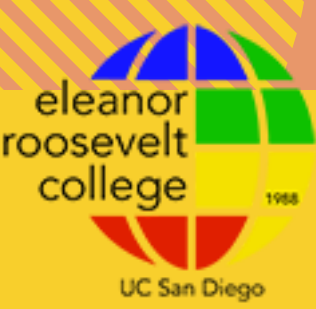

[https://students.ucsd.edu/academics/enroll/undergraduate](https://students.ucsd.edu/academics/enroll/undergraduate-enrollment/waitlist.html#If-you-want-to-find-out-if-you-)enrollment/waitlist.html#If-you-want-to-find-out-if-you-

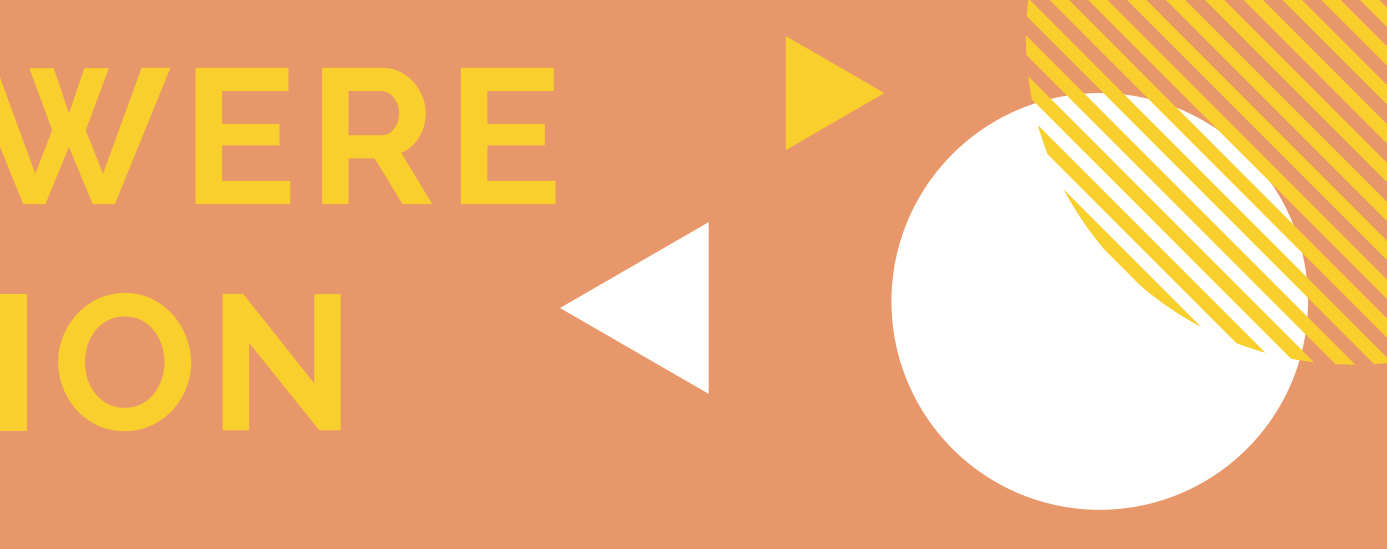

#### **Check the Schedule of Classes for Open Seats in New Section**

Confirm that there are seats available in the section you would like to change to.

## **CHANGED YOUR MIND?**

FOLLOW THESE STEPS IF YOU WANT TO ADD OR WAIT-LIST A DIFFERENT SECTION OF A CLASS YOU ARE CURRENTLY ENROLLED IN

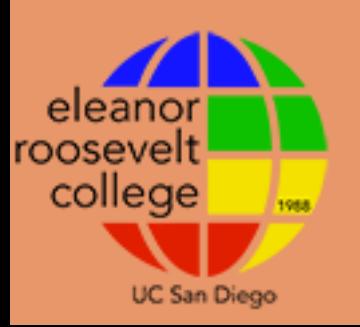

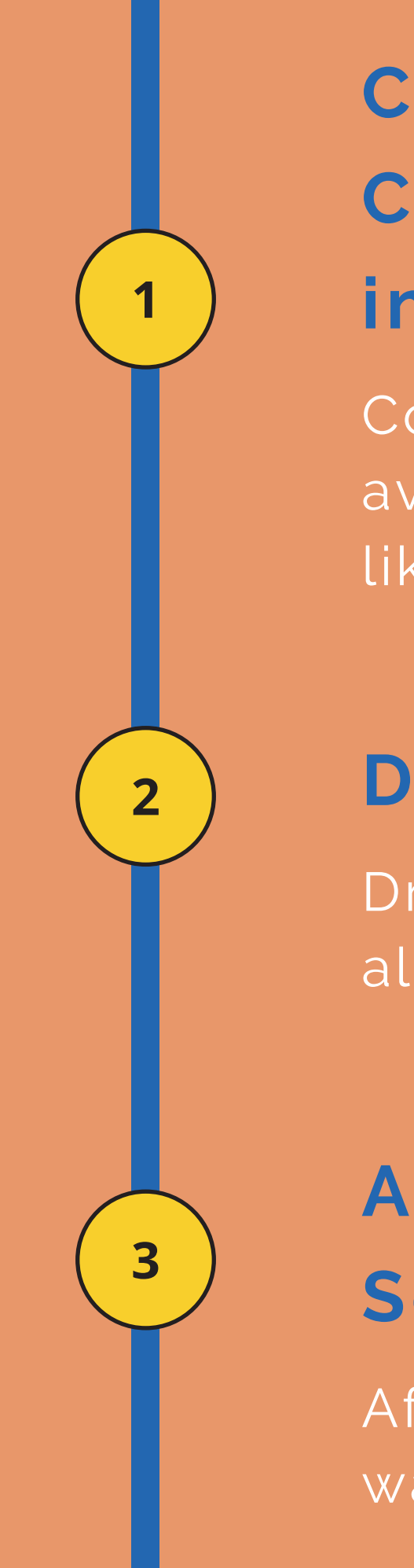

### **Add/Wait-list New Section**

After completing the drop, add or wait-list a different section.

#### **Drop the Current Section**

Drop the section that you are already enrolled or wait-listed for.

### **CONTACT AN ADVISOR IF YOU HAVE ANY QUESTIONS!**

### **VIRTUAL ADVISING CENTER (VAC)** [vac.ucsd.edu](http://vac.ucsd.edu/)